Fiche de saisie du système Boostherm dans le moteur de calcul THBCE

# **Logiciel Pléiades**

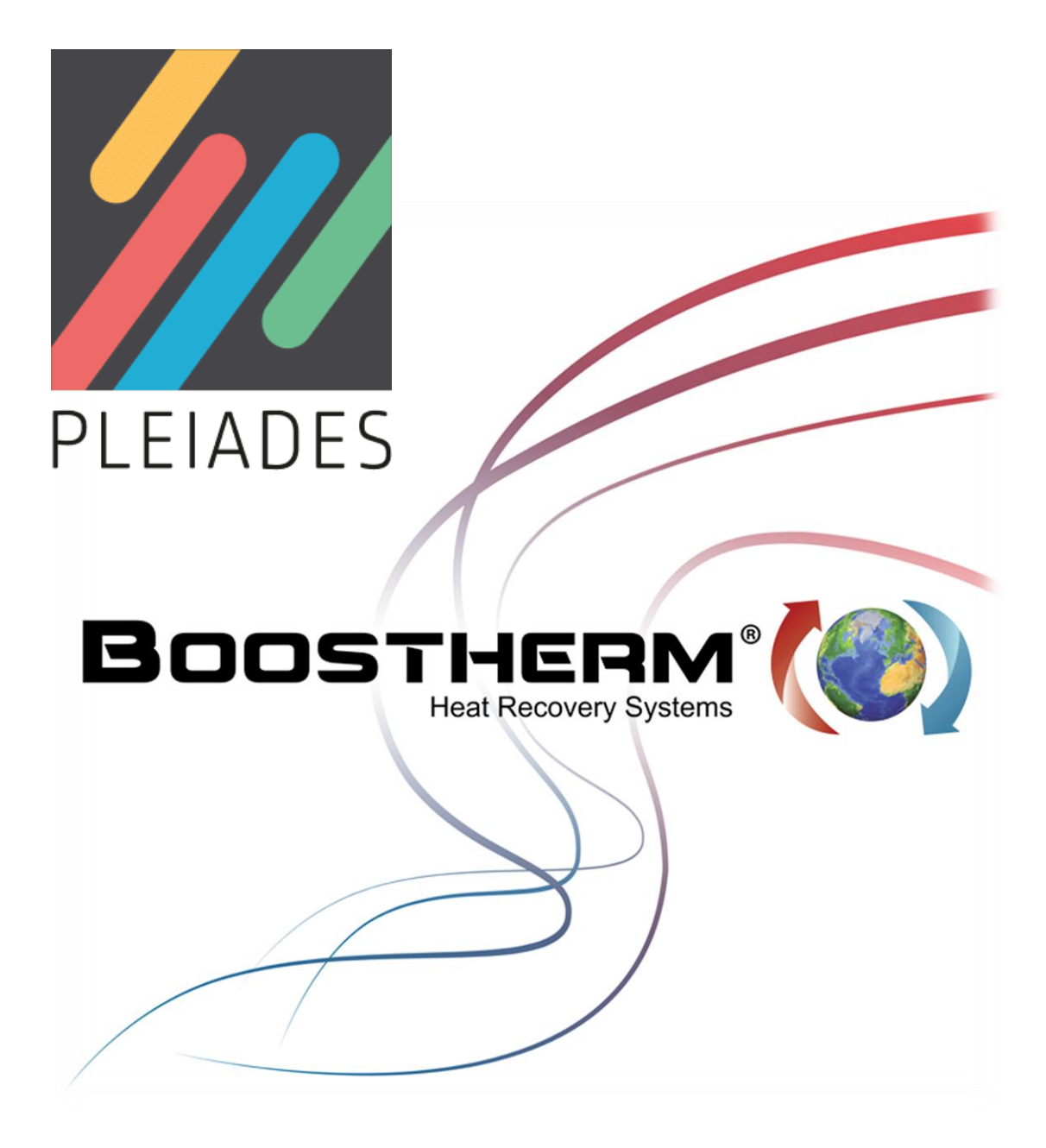

*Dossier préparé par* **CARDONNEL INGENIERIE** *pour le compte de Boostherm V. 1.0 du 01/12/20*

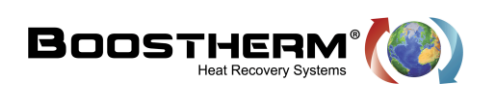

# Table des matières

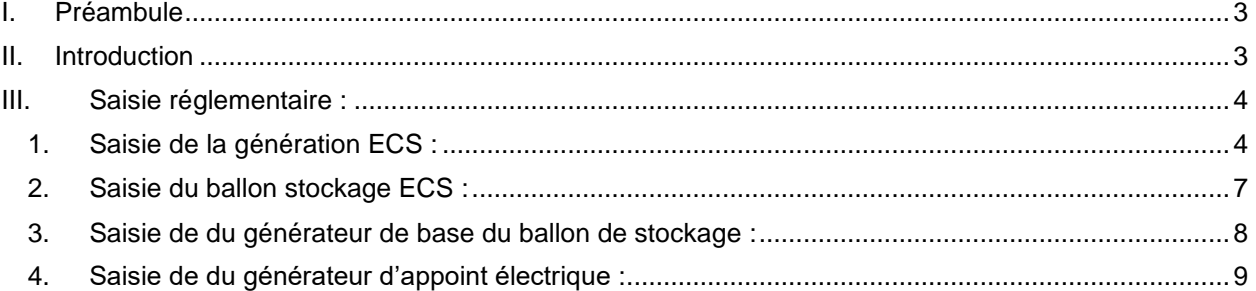

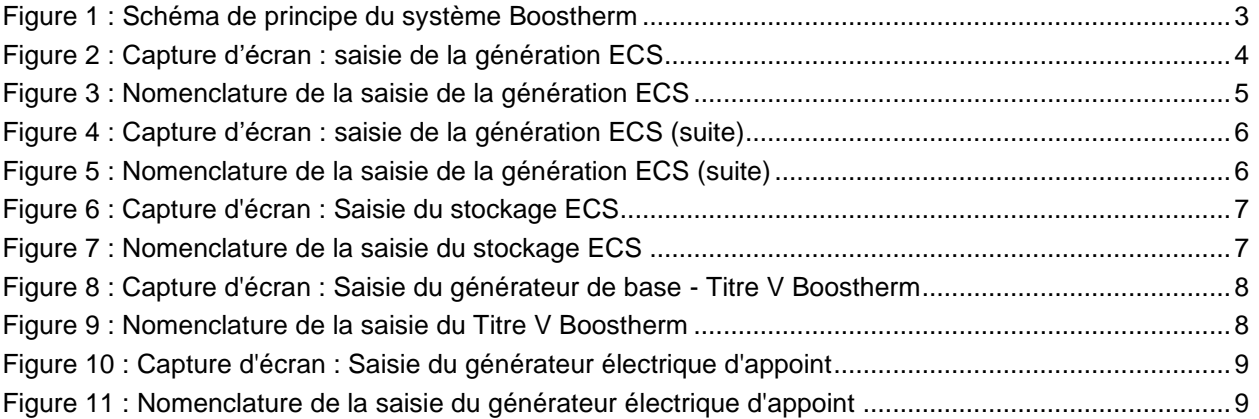

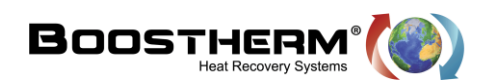

## <span id="page-2-0"></span>**I. Préambule**

Cette fiche est une aide à la saisie du système de génération d'ECS Boostherm dans le moteur de calcul THBCE de la RT2012. Elle est destinée aux bureaux d'étude qui souhaitent intégrer le système Boostherm dans un projet de bâtiments soumis à la réglementation thermique 2012 liés à une activité de restauration.

# <span id="page-2-1"></span>**II. Introduction**

Le système BOOSTHERM permet de récupérer la totalité de la chaleur de condensation dégagée par la présence d'un groupe froid. Cette technologie permet de valoriser la récupération d'énergies fatales pour couvrir une partie des besoins ECS.

La mise en place d'un récupérateur Boostherm consiste à intercaler entre le compresseur et le condenseur à air un échangeur de chaleur fluide frigorigène / eau dans le but de chauffer de l'eau en exploitant la chaleur extraite de la chambre froide lorsque l'on procède à son refroidissement et maintien en température. Le fluide frigorigène transporte l'énergie thermique depuis la chambre frigorifique (évaporateur) jusqu'au récupérateur où il cède des calories à l'eau qui voit alors sa température augmenter. L'échangeur de chaleur se présente sous la forme d'un échangeur à plaques brasées (dont le nombre de plaques varie en fonction de la puissance du groupe frigorifique).

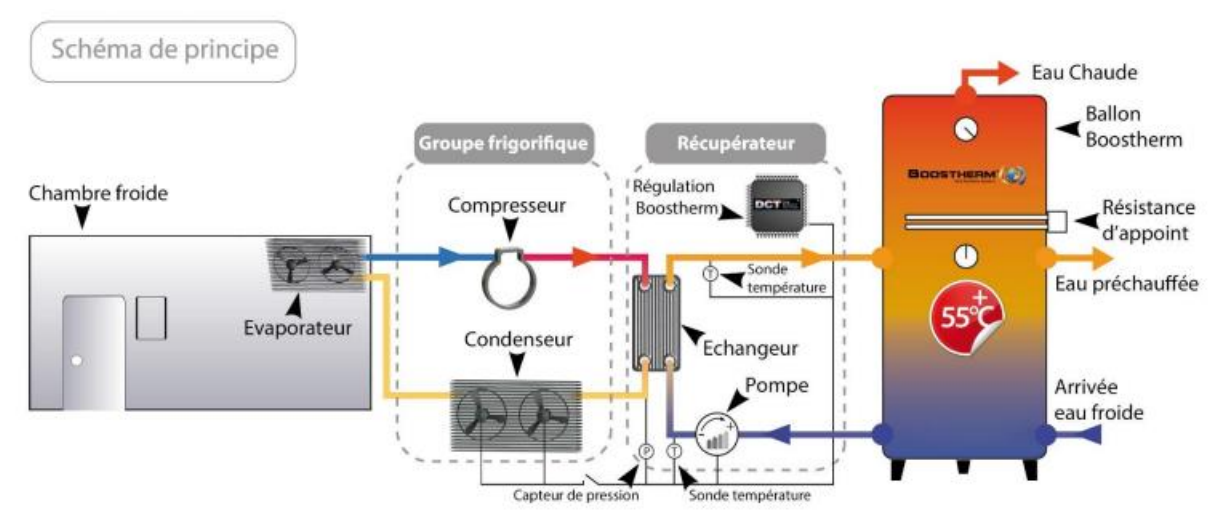

**Figure 1 : Schéma de principe du système Boostherm**

<span id="page-2-2"></span>**Pour plus de détail, rendez-vous sur le site internet : [www.boostherm.com](http://www.boostherm.com/)**

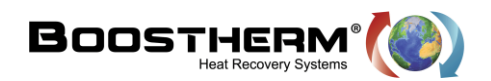

**1**

**2**

**3**

## <span id="page-3-0"></span>**III. Saisie réglementaire :**

Ce présent document indique, au bureau d'étude voulant favoriser le système Boostherm, comment renseigner la solution sur le logiciel réglementaire Pléiade.

#### <span id="page-3-1"></span>**1. Saisie de la génération ECS :**

Il est premièrement nécessaire de créer une génération ECS complète

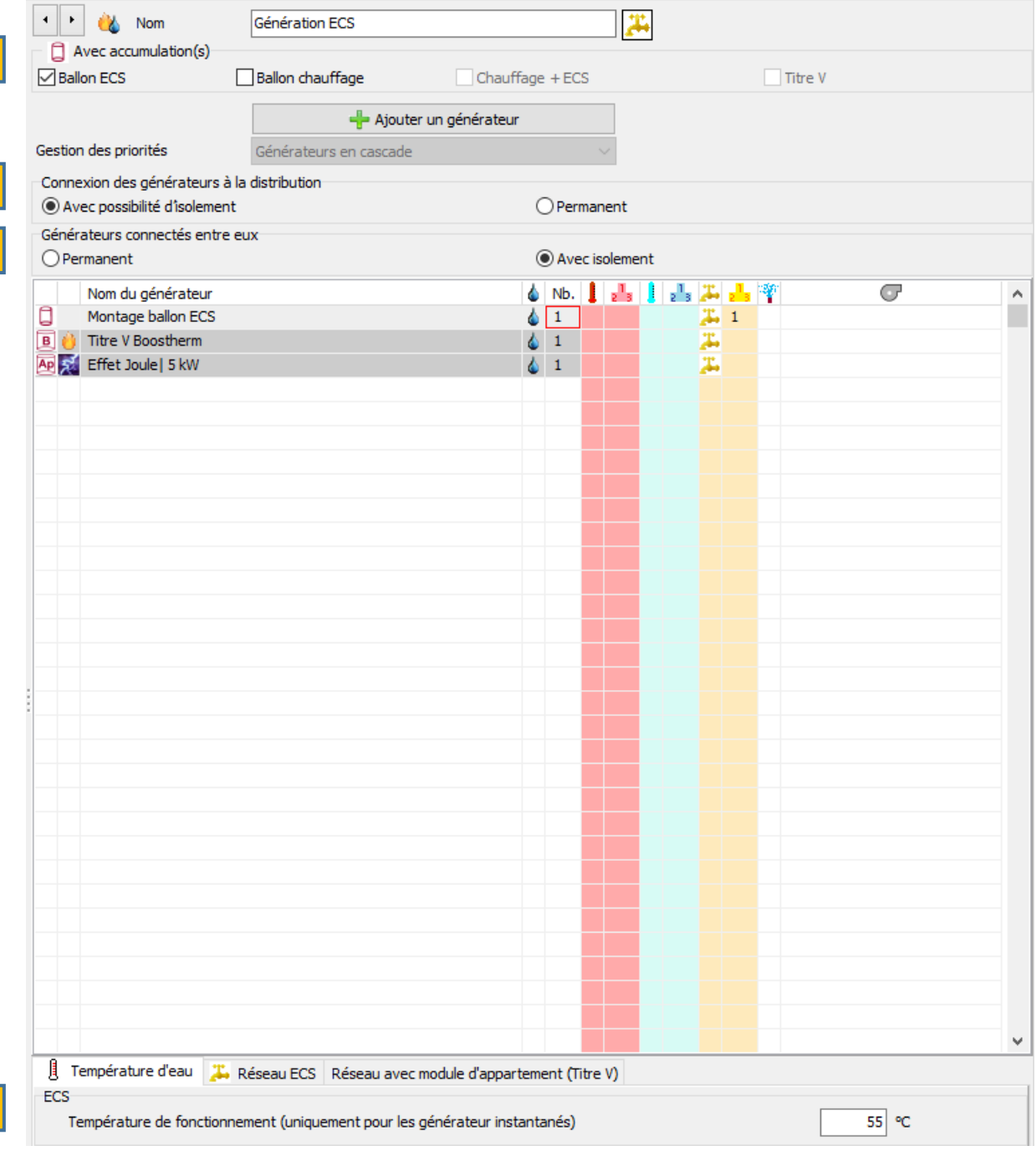

**Figure 2 : Capture d'écran : saisie de la génération ECS**

<span id="page-3-2"></span>**4**

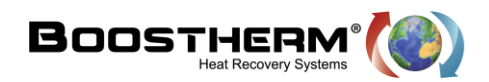

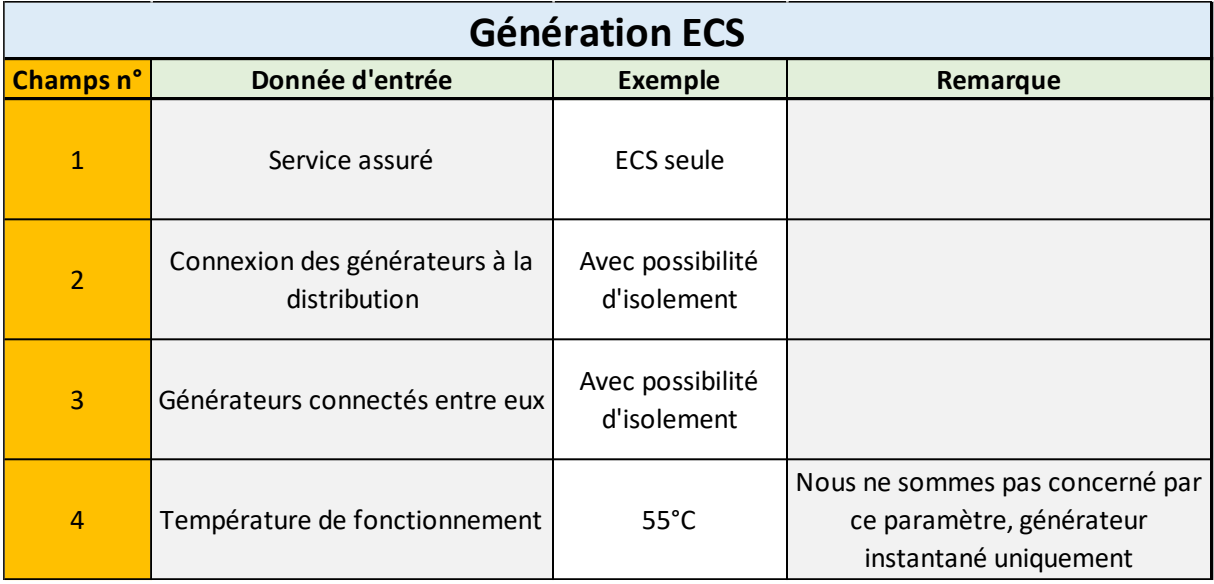

#### **Figure 3 : Nomenclature de la saisie de la génération ECS**

<span id="page-4-0"></span>La sélection du système avec accumulation créée directement un stockage supplémentaire qui sera associé au futur générateur.

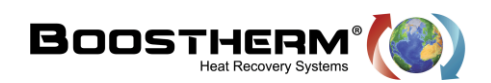

Ensuite nous pouvons saisir le générateur ainsi qu'un appoint lorsque nous précisons un chauffe-eau avec appoint intégré, que l'on peut saisir de la manière suivante :

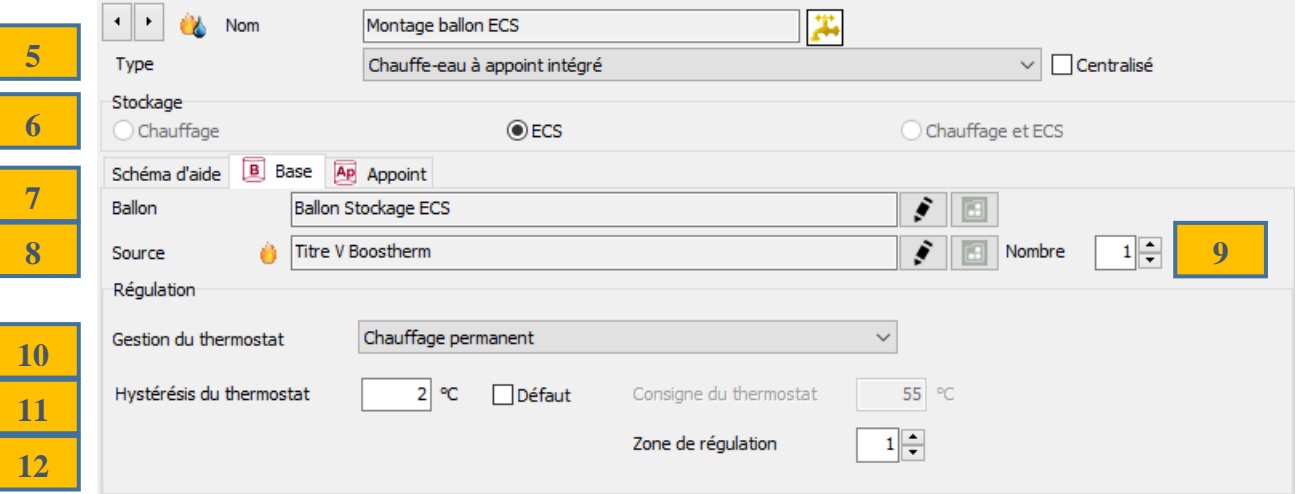

**Figure 4 : Capture d'écran : saisie de la génération ECS (suite)**

<span id="page-5-0"></span>

| <b>Génération ECS</b> |                          |                                  |                                                 |
|-----------------------|--------------------------|----------------------------------|-------------------------------------------------|
| <b>Champs n°</b>      | Donnée d'entrée          | <b>Exemple</b>                   | Remarque                                        |
| $\overline{5}$        | Type de stockage         | Chauffe-eau à<br>appoint intégré |                                                 |
| $6\phantom{1}6$       | Type de stockage         | <b>ECS seule</b>                 |                                                 |
| $\overline{7}$        | <b>Ballon</b>            | ***                              | Selon projet (voir modélisation du<br>stockage) |
| 8                     | Source                   | Titre V Boostherm                | Voir modélisation du générateur de<br>base      |
| 9                     | Nombre                   | $\mathbf{1}$                     | Selon projet                                    |
| 10                    | Gestion du thermostat    | Chauffage<br>permanent           |                                                 |
| 11                    | Hystérésis du thermostat | $2^{\circ}C$                     |                                                 |
| 12                    | Zone de régulation       | 1                                |                                                 |

<span id="page-5-1"></span>**Figure 5 : Nomenclature de la saisie de la génération ECS (suite)**

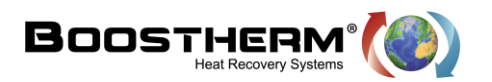

<span id="page-6-0"></span>**2. Saisie du ballon stockage ECS :**

La création d'une génération à accumulation ECS créée automatiquement la présence d'un ballon de stockage.

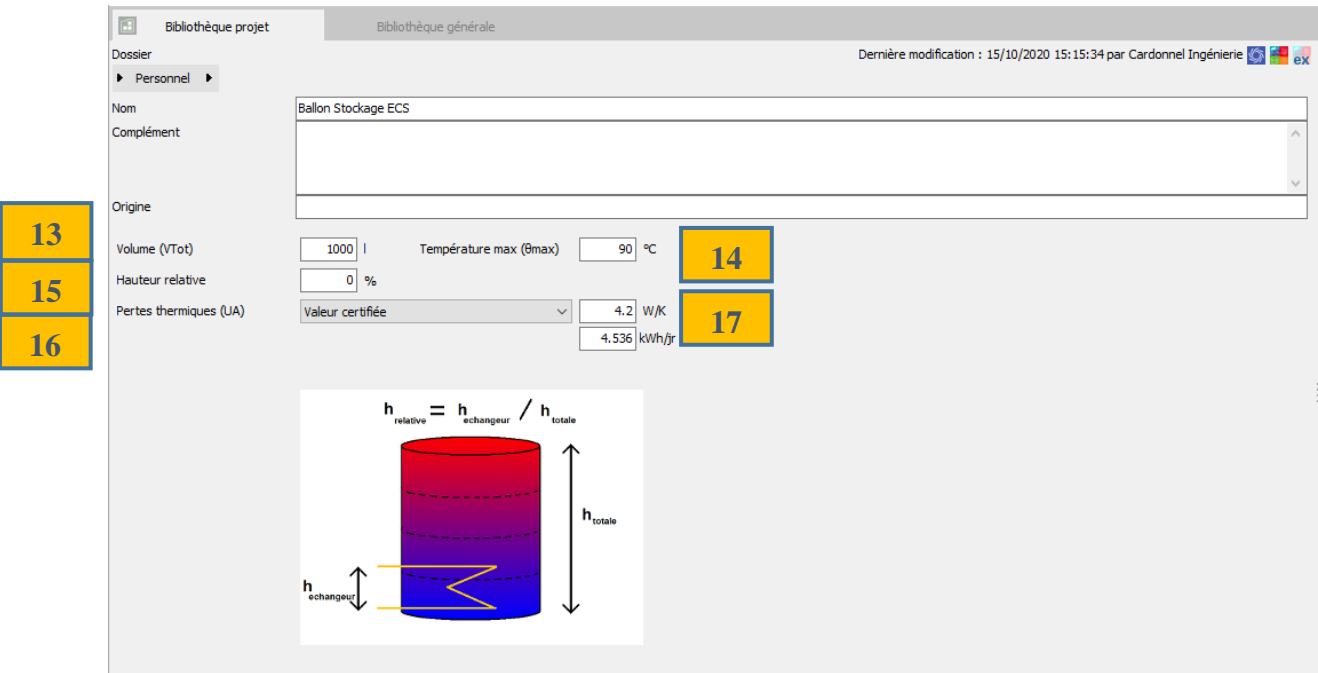

#### **Figure 6 : Capture d'écran : Saisie du stockage ECS**

<span id="page-6-1"></span>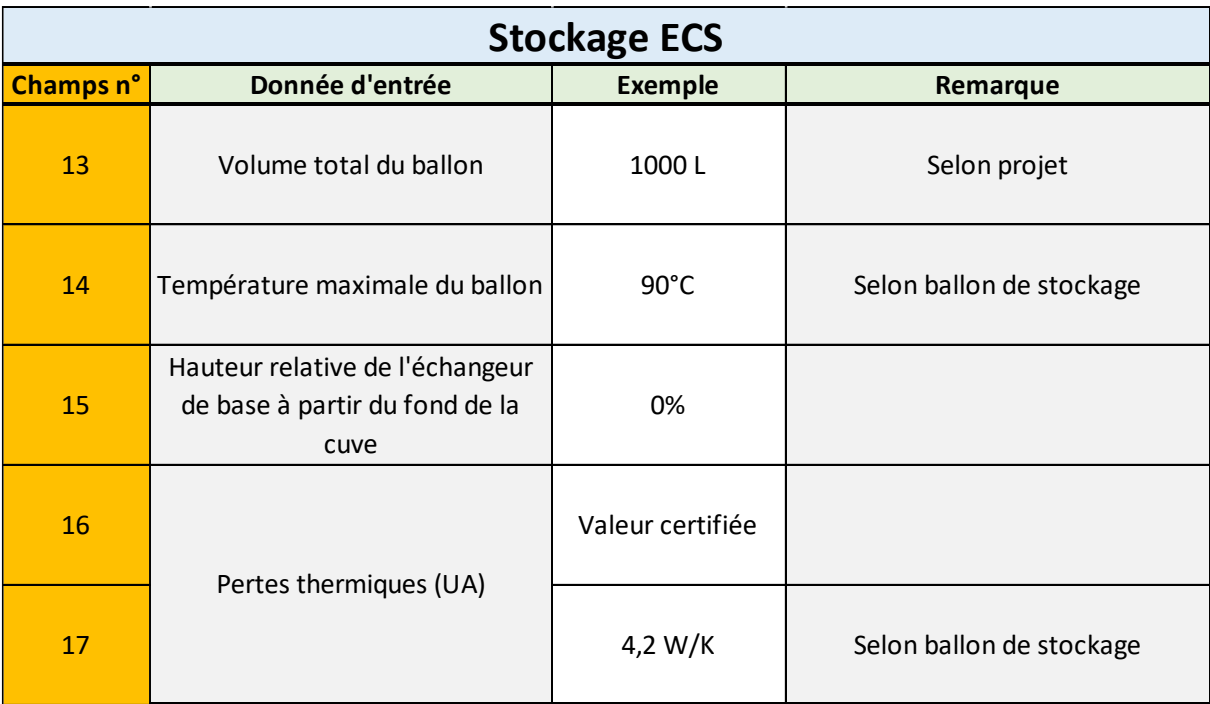

#### <span id="page-6-2"></span>**Figure 7 : Nomenclature de la saisie du stockage ECS**

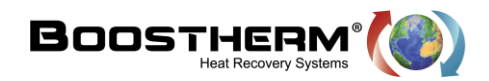

<span id="page-7-0"></span>**3. Saisie de du générateur de base du ballon de stockage :**

Comme nous pouvons le voir sur la figure 4, il est nécessaire de définir un générateur « source », soit dans notre cas, le Titre V Boostherm.

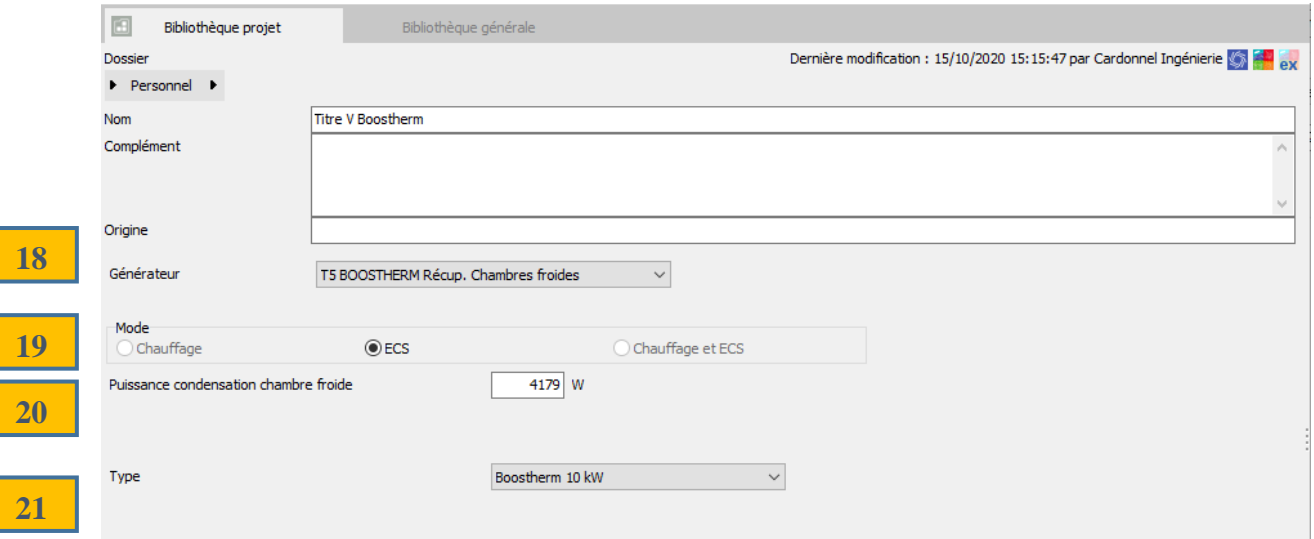

#### **Figure 8 : Capture d'écran : Saisie du générateur de base - Titre V Boostherm**

<span id="page-7-1"></span>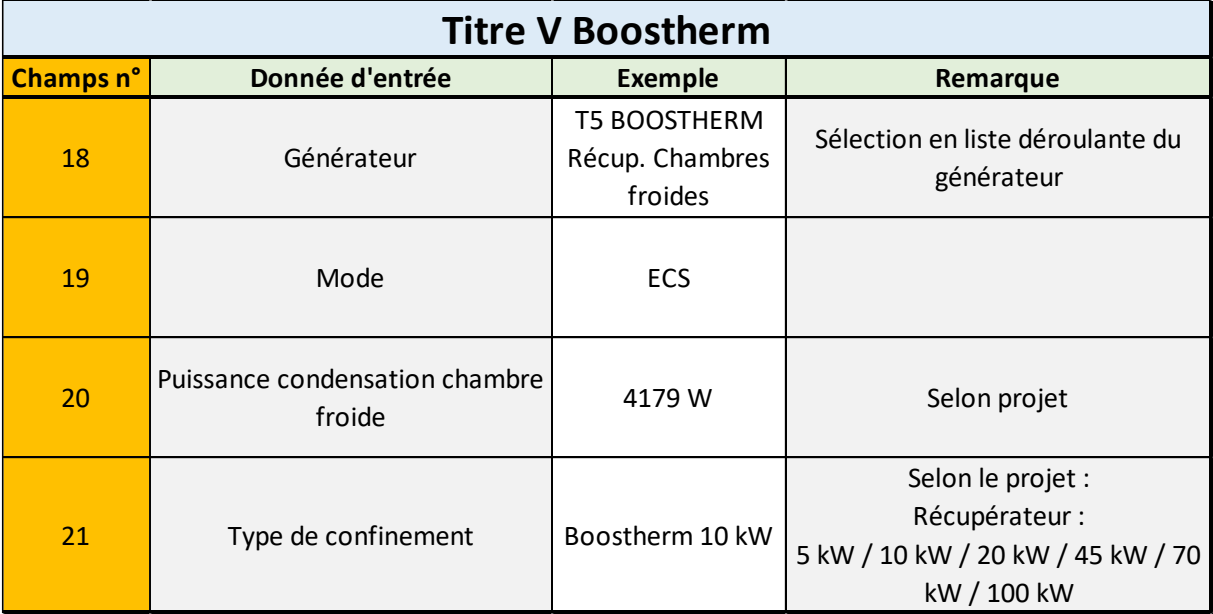

<span id="page-7-2"></span>**Figure 9 : Nomenclature de la saisie du Titre V Boostherm**

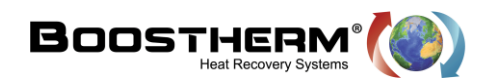

**22**

**25**

<span id="page-8-1"></span>**28**

**24**

#### <span id="page-8-0"></span>**4. Saisie de du générateur d'appoint électrique :**

Comme nous pouvons l'observer sur la figure 4, un onglet appoint est présent, ce qui nous permettra de renseigner ce dernier.

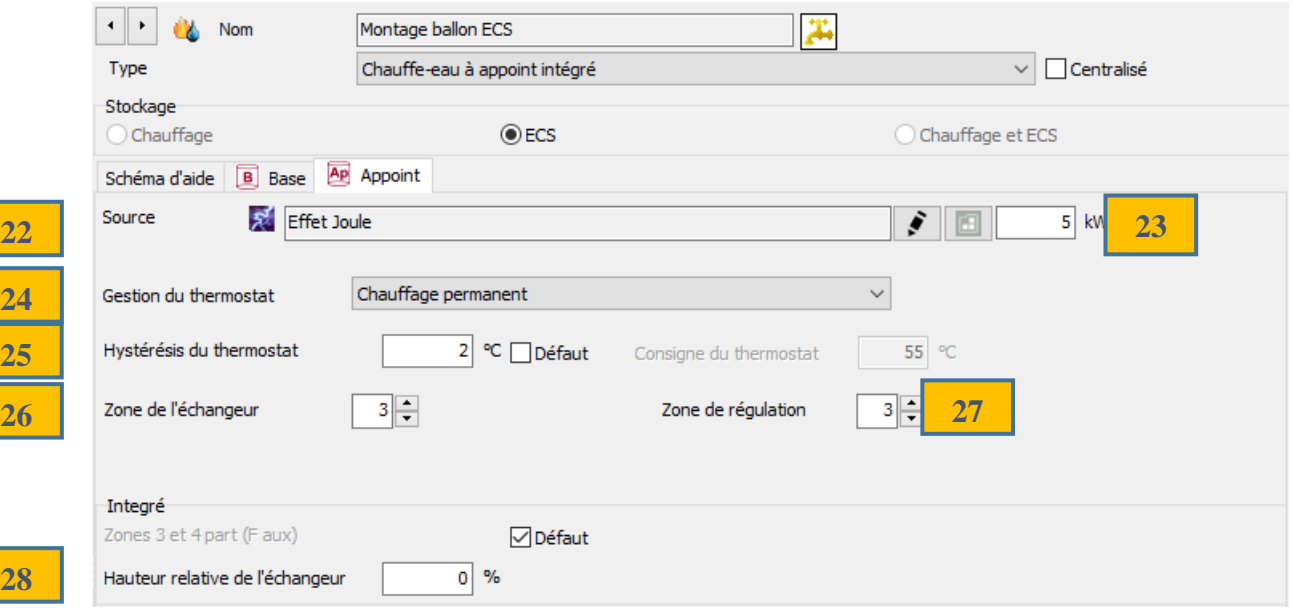

#### **Figure 10 : Capture d'écran : Saisie du générateur électrique d'appoint**

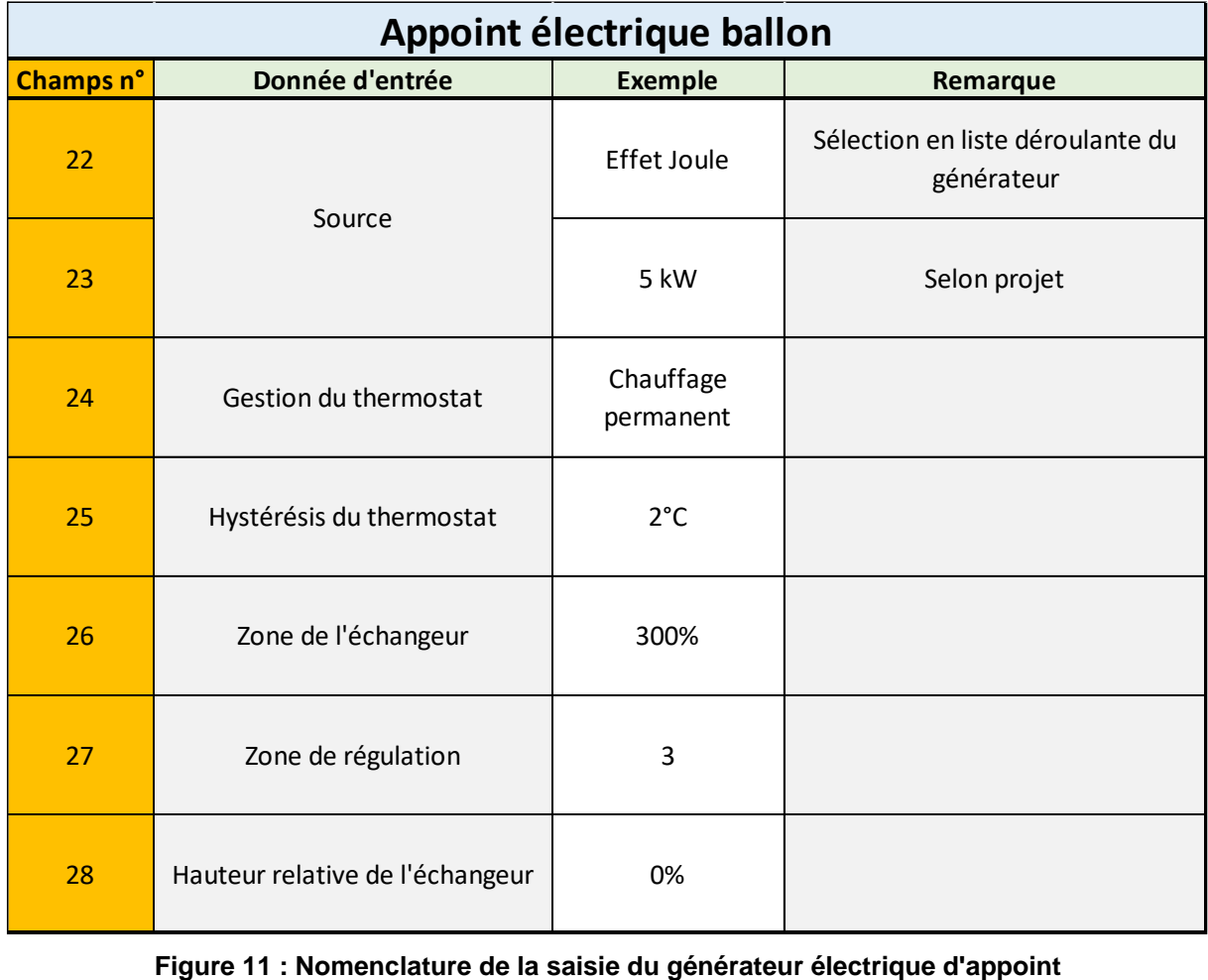

<span id="page-8-2"></span>